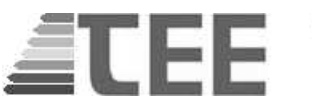

**Εγχειρίδιο χρήσης ηλεκτρονικού συστήματος εξετάσεων Ενεργειακών Επιθεωρητών Κτιρίων (Β2. Υποχρεωτικός Κύκλος Εκπαίδευσης: Εξέταση CASE STUDY)** 

**Γενικά** 

Το σύστημα εξετάσεων των Ενεργειακών Επιθεωρητών λειτουργεί σε κεντρικό εξυπηρετητή του ΤΕΕ στον οποίο οι εξεταζόμενοι έχουν πρόσβαση μέσω φυλλομετρητή δικτύου (browser) από ηλεκτρονικούς υπολογιστές οι οποίοι είναι εγκατεστημένοι στην Κεντρική Υπηρεσία και στα Περιφερειακά Τμήματα του ΤΕΕ.

Ειδικότερα για την εξέταση του CASE STUDY σε κάθε Η/Υ είναι εγκατεστημένο και το λογισμικό ΤΕΕ ΚΕΝΑΚ.

Στην επιφάνεια εργασίας (Desktop) του Η/Υ παρέχονται οι Τ.Ο. ΤΕΕ για τον ΚΕΝΑΚ, το λογισμικό ΚΕΝΑΚ και φυλλομετρητής (browser) Chrome.

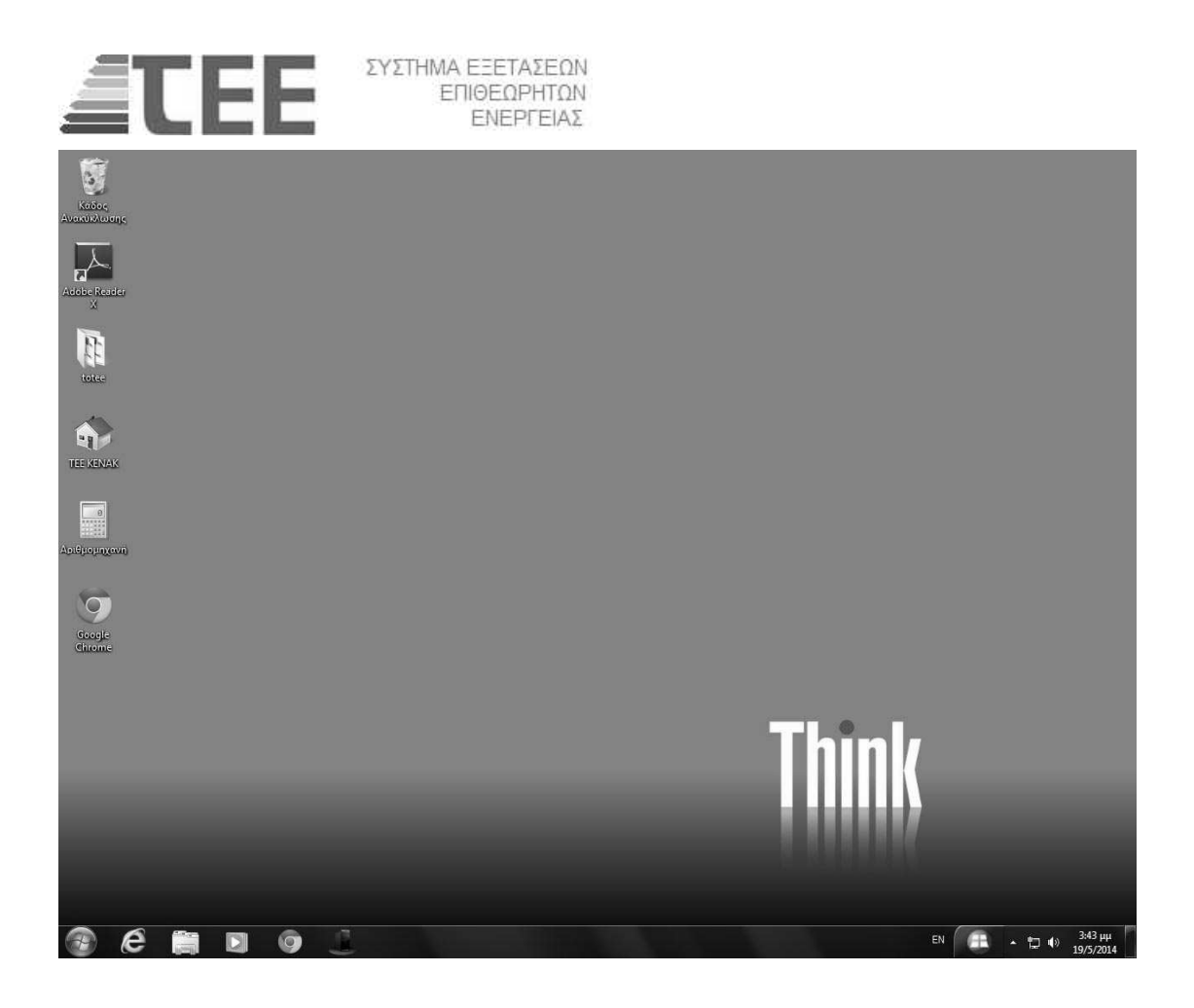

*Ο εξεταζόμενος, για την αποφυγή καθυστερήσεων, πρέπει να έχει μαζί του, εκτός από δελτίο αστυνομικής ταυτότητας ή διαβατηρίου ή ταυτότητας ΤΕΕ, και τους κωδικούς πρόσβασης.* 

Η πρακτική άσκηση διενεργείται με την παροχή στον υποψήφιο ενός σχεδίου και δεδομένα-ερωτήσεις του αντίστοιχου κτιρίου σε μορφή (PDF με αρχικά ονόματα practiceB2\_design\_file.pdf, practiceB2\_help\_file.pdf) καθώς και ένα αρχείο XML (με αρχικό όνομα practiceB2\_XML\_file.xml) με συμπληρωμένες και κενές τιμές για το αντίστοιχο κτίριο.

Σε περίπτωση που προϋπάρχουν άλλα παρόμοια αρχεία στην επιφάνεια εργασίας από άλλη εξέταση πρέπει να διαγραφούν άμεσα για να μην προκύψει παρανόηση στην υποβαλλόμενη εξέταση.

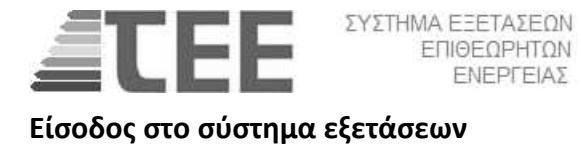

Η είσοδος στο σύστημα εξετάσεων πραγματοποιείται με την επιλογή στον browser

της διεύθυνσης του συστήματος που είναι η εξής:

https://portal.tee.gr/tee/ei/pages/app/examAppl.jspx.

Η είσοδος πρέπει να γίνεται περίπου 10 λεπτά μετά την ολοκλήρωση της εξέτασης Β1. Υποχρεωτικός Κύκλος Εκπαίδευσης.

Θα ζητηθούν οι κωδικοί πρόσβασης σύμφωνα με την επόμενη οθόνη.

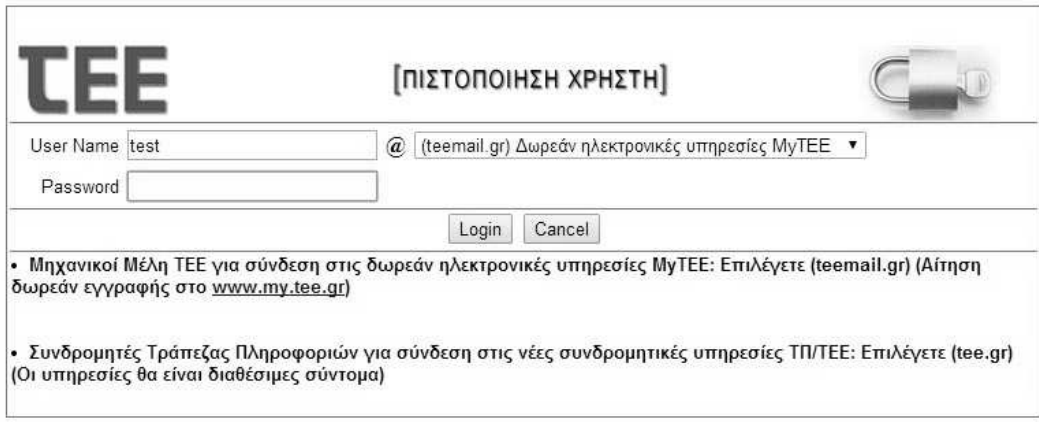

Unauthorized use of this site is prohibited and may subject you to civil and criminal prosecution.

**Προσοχή** απαιτείται στην χρήση της επιλογής (teemail.gr) Δωρεάν ηλεκτρονικές υπηρεσίες MyTEE.

Αμέσως μετά εμφανίζεται η παρακάτω κεντρική οθόνη διαχείρισης της αίτησης εξέτασης

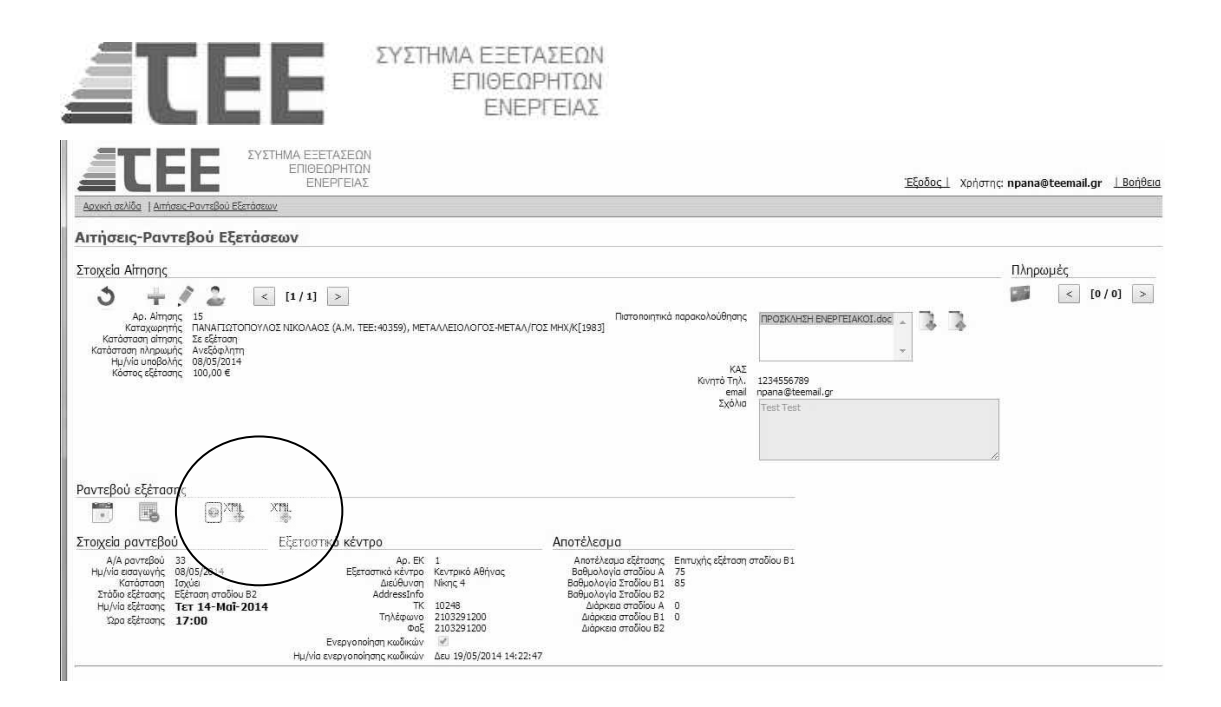

Σε περίπτωση που έχει παρέλθει χρονικό το διάστημα 10 λεπτών εμφανίζεται η βαθμολογία στα Α και Β1. Σε περίπτωση που δεν έχει εμφανιστεί κάποια από τις

δύο πρέπει να πιέσετε το εικονίδιο για να ανανεωθούν τα δεδομένα. Εάν η βαθμολογία του Β1 είναι πάνω από το όριο, τότε εμφανίζονται 2 εικονίδια (βλέπε κύκλο στην παραπάνω οθόνη) για την λήψη των αρχείων της άσκησης και την υποβολή των αποτελεσμάτων.

Με την επιλογή της λήψης των αρχείων της άσκησης αυτά παρέχονται στην παρακάτω οθόνη.

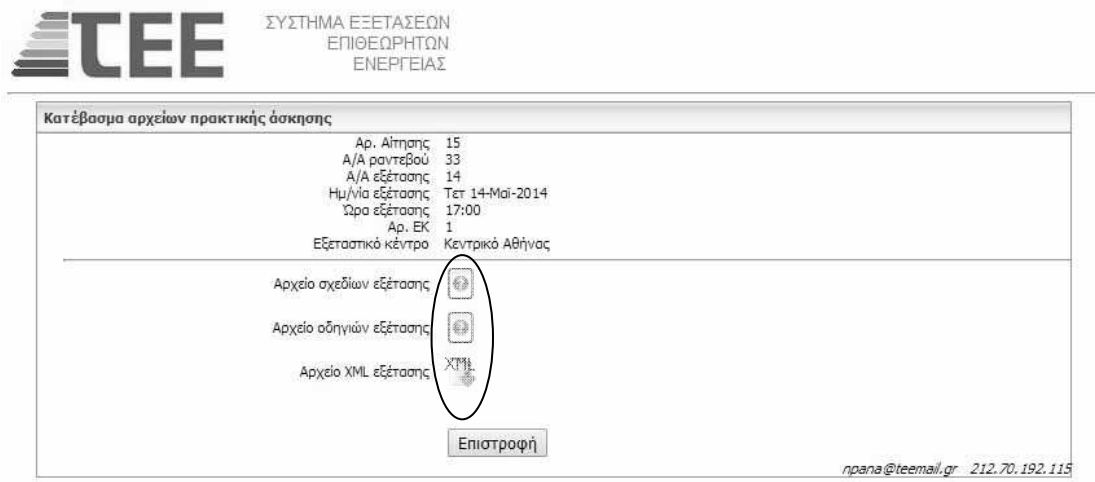

Με την επιλογή των ανωτέρω εικονιδίων θα δοθούν στον υποψήφιο με τυχαία επιλογή, ένα αρχείο με σχέδιο του κτιρίου (practiceB2\_design\_file.pdf), ένα αρχείο

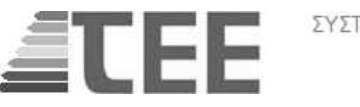

ΣΥΣΤΗΜΑ ΕΞΕΤΑΣΕΩΝ ΕΠΙΘΕΩΡΗΤΩΝ ΕΝΕΡΓΕΙΑΣ

με στοιχεία του κτιρίου (practiceB2\_help\_file.pdf) στο οποίο περιέχονται 10 ερωτήσεις με τρείς επιλογές η κάθε μία και ένα αρχείο XML (practiceB2\_XML\_file.xml) στο οποίο περιέχονται τα στοιχεία του κτιρίου με ελλείψεις ή με προσυμπληρωμένες τιμές (default) οι οποίες πρέπει να αλλάξουν σύμφωνα με τις οδηγίες της αντίστοιχης ερώτησης σύμφωνα με τις ερωτήσεις. Τα τρία παραπάνω αρχεία πρέπει υποχρεωτικά ο υποψήφιος να τα αποθηκεύσει στην επιφάνεια εργασίας του.

## **Διενέργεια Πρακτικής Άσκησης**

Μετά τα ανωτέρω βήματα ο υποψήφιος πρέπει να ανοίξει τα αρχεία PDF των σχεδίων και των οδηγιών-ερωτήσεων καθώς και το λογισμικό ΤΕΕ ΚΕΝΑΚ στο οποίο πρέπει να εισαχθεί (άνοιγμα) το προσυμπληρωμένο αρχείο ενεργειακής επιθεώρησης (practiceB2\_XML\_file.xml).

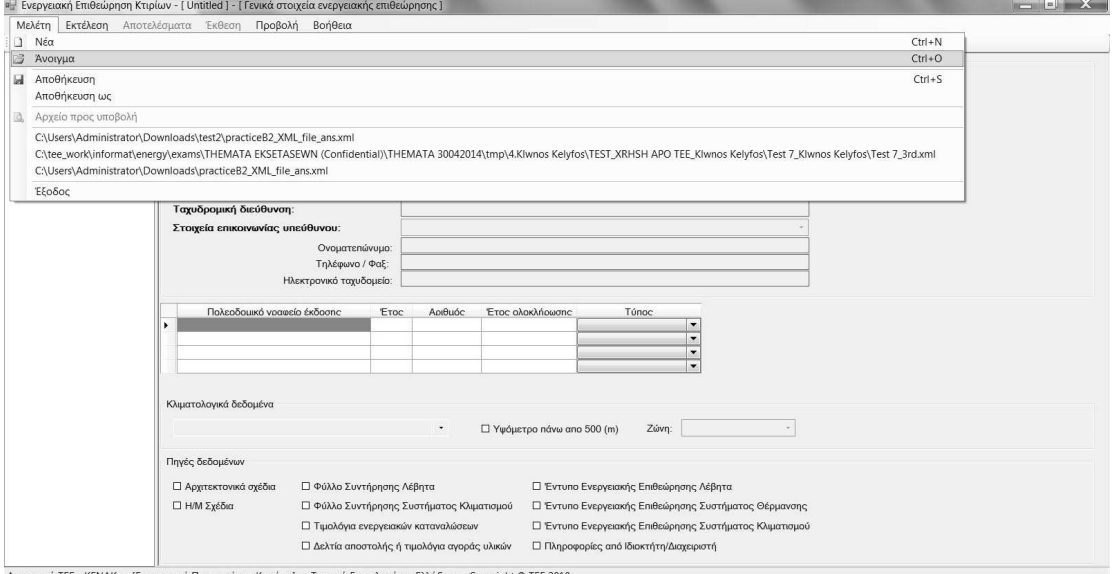

Λογισμικό ΤΕΕ - ΚΕΝΑΚ - [Ενεργειακή Πιστοποίηση Κτιρίων] - Τεχνικό Επιμελητήριο Ελλάδος - Copyright © ΤΕΕ 2010

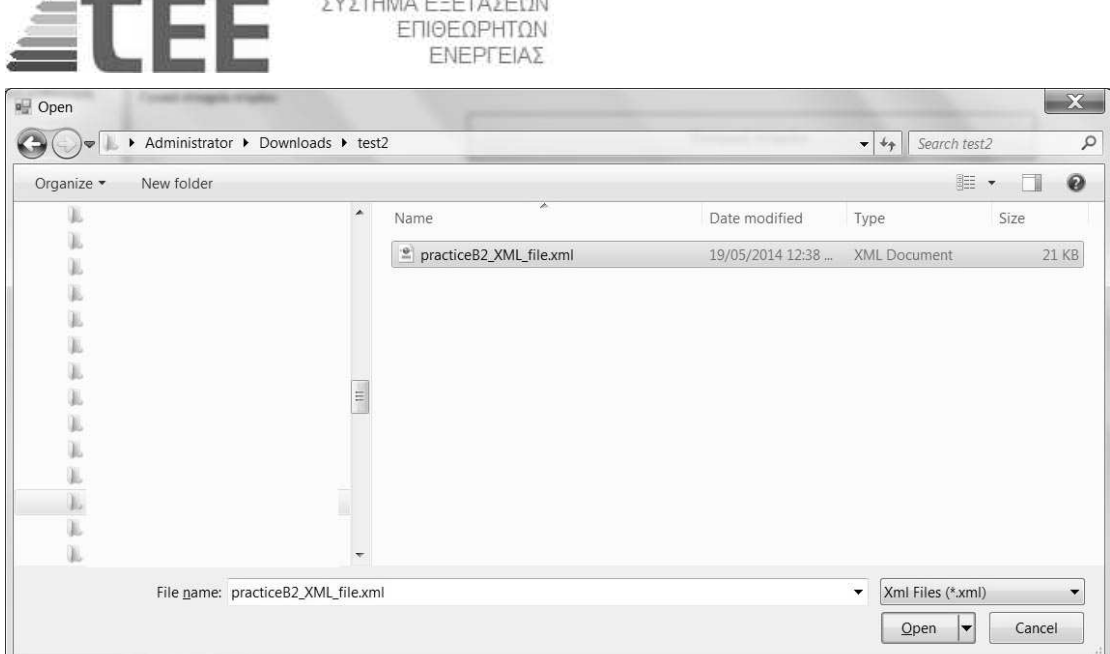

Αμέσως μετά εμφανίζονται τα δεδομένα της ενεργειακής επιθεώρησης που περιγράφεται στο σχέδιο και στις οδηγίες. Στην συνέχεια ο υποψήφιος πρέπει ακολουθώντας τις ερωτήσεις από 1 έως 10 να συμπληρώσει μέσω του λογισμικού του ΤΕΕ ΚΕΝΑΚ τις ζητούμενες τιμές ακολουθώντας τις οδηγίες της επιτροπής εξετάσεων:

- Ο εξεταζόμενος καλείται να συμπληρώσει το ημισυμπληρωμένο .xml αρχείο που του διανεμήθηκε ηλεκτρονικά βάσει της περιγραφής του εικονικού κτιρίου που ακολουθεί.
- Τα δεδομένα του εικονικού κτιρίου που μελετά ο κάθε εξεταζόμενος είναι εντελώς διαφορετικά από αυτά των υπόλοιπων υποψηφίων.
- Στο .xml αρχείο υπάρχουν ήδη συμπληρωμένα αρκετά από τα πεδία τιμών για διάφορες παραμέτρους. Ο εξεταζόμενος πρέπει να θεωρήσει ως δεδομένες τις συμπληρωμένες τιμές στα διάφορα πεδία του .xml αρχείου. Πιθανόν να έχουν γίνει απλοποιητικές παραδοχές στα ήδη συμπληρωμένα πεδία για λόγους διευκόλυνσης της εξεταστικής διαδικασίας.

 Κατ' εξαίρεση, σε ερωτήσεις όπου υπάρχει η αντίστοιχη υπόδειξη, κάποιο πεδίο μπορεί να είναι ήδη συμπληρωμένο με την προεπιλεγμένη τιμή από το λογισμικό. Σε αυτές τις ερωτήσεις υπάρχει σαφής υπόδειξη ότι μπορεί να τροποποιηθεί η τιμή αυτή. Σε περίπτωση που δεν αναφέρεται στην υπόδειξη της ερώτησης, ο υποψήφιος δεν πρέπει να αλλάξει προεπιλεγμένες τιμές.

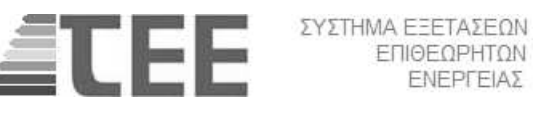

- Ο κάθε εξεταζόμενος καλείται να απαντήσει σε 10 ερωτήσεις που κατά κανόνα αντιστοιχούν σε κενά πεδία του ημισυμπληρωμένου .xml αρχείου. Κάθε ερώτηση συνοδεύεται από τρεις εναλλακτικές απαντήσεις, εκ των οποίων μόνο η μία είναι σωστή. Ο εξεταζόμενος καλείται να επιλέξει τη σωστή απάντηση και να εισαγάγει την αντίστοιχη τιμή στο .xml αρχείο, χωρίς να προβεί σε αλλοίωση ή στρογγυλοποίηση του αριθμού. Η επιλεχθείσα τιμή εισάγεται ακριβώς όπως εμφανίζεται στις ερωτήσεις.
- Οι τιμές για τα κενά πεδία του .xml αρχείου πρέπει να προσδιοριστούν / υπολογιστούν και να συμπληρωθούν από τον εξεταζόμενο, προκειμένου να είναι δυνατή η ολοκλήρωση των υπολογισμών για τον προσδιορισμό της ενεργειακής απόδοσης του κτιρίου. Ακόμη και αν δεν γνωρίζει την απάντηση, ο εξεταζόμενος πρέπει να επιλέξει και να εισαγάγει στο αρχείο .xml την τιμή μιας από τις απαντήσεις, προκειμένου να είναι δυνατή η ολοκλήρωση των υπολογισμών.
- Ο εξεταζόμενος δεν πρέπει σε καμία περίπτωση να αλλοιώσει τις ήδη συμπληρωμένες τιμές ή να επέμβει, αλλάζοντας τη σειρά των συμπληρωμένων γραμμών του αρχείου .xml. Σε περίπτωση αλλοίωσης των συμπληρωμένων πεδίων ο εξεταζόμενος μηδενίζεται. **Ο εξεταζόμενος έχει τη δυνατότητα να κλείσει και να ξανανοίξει το αρχείο, σε περίπτωση τυχαίας αλλοίωσης των ήδη συμπληρωμένων πεδίων.**
- Ο εξεταζόμενος δεν πρέπει να διαγράψει ή να προσθέσει τα ήδη υπάρχοντα δομικά στοιχεία και συστήματα.
- Ο εξεταζόμενος έχει τη δυνατότητα να «ανοίξει» και να «κλείσει» το αρχείο .xml όσες φορές το επιθυμεί αλλά θα πρέπει να επανασυμπληρωθούν οι τιμές που είχε ήδη συμπληρώσει.
- Η ευθύνη υποβολής του τελικού συμπληρωμένου αρχείου ανήκει στον υποψήφιο.
- Η 10<sup>η</sup> ερώτηση της εκφώνησης αφορά στην εξέταση προτεινόμενου σεναρίου. Ο εξεταζόμενος υποψήφιος ενεργειακός επιθεωρητής καλείται να εξετάσει το σενάριο αυτό δημιουργώντας το **κατάλληλο αντίγραφο κτιρίου**, στο .xml αρχείο που του διανεμήθηκε. Να αγνοηθούν τα κόστη των

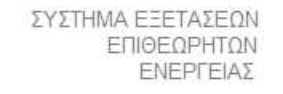

επεμβάσεων. **(ΠΡΟΣΟΧΗ: η ερώτηση 10 µπορεί να συµπληρωθεί µόνο αφού δηµιουργηθεί ένα αντίγραφο κτιρίου και οι ζητούµενες τιµές εφαρµοστούν στο δεύτερο αντίγραφο)**

• Με την οριστική υποβολή του .xml αρχείου στο πληροφοριακό σύστημα του Τ.Ε.Ε. ο εξεταζόμενος ενημερώνεται μέσω του Τ.Ε.Ε. (ηλεκτρονικά) για το ποσοστό επιτυχίας εκπόνησης της μελέτης. **Το τελικό αρχείο μπορεί να υποβληθεί μόνο μια φορά.** 

Ο εξεταζόμενος πρέπει συχνά να αποθηκεύει την εργασία σύμφωνα με την πρόοδο της συμπλήρωσης των τιμών των ερωτήσεων. Μετά την ολοκλήρωση της συμπλήρωσης των ζητούμενων τιμών με το εικονίδιο "Υποβολή αρχείου XML επίλυσης εξέτασης πρακτικής άσκησης" μπορεί να υποβληθεί το αρχείο για να βαθμολογηθεί.

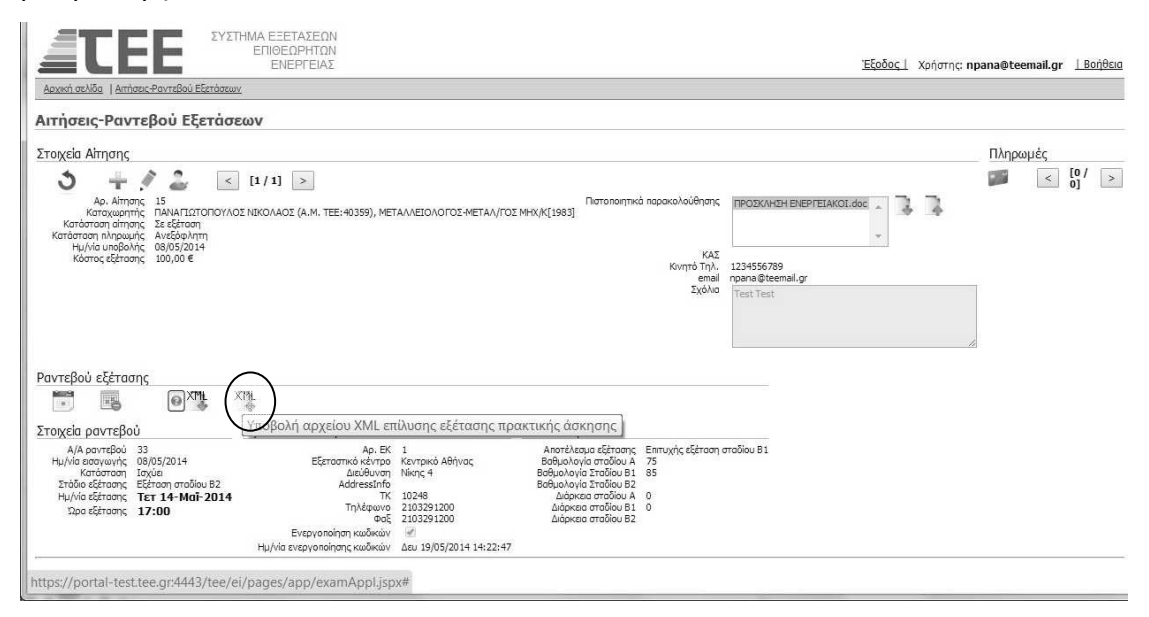

Οθόνη υποβολής αρχείου εξέτασης

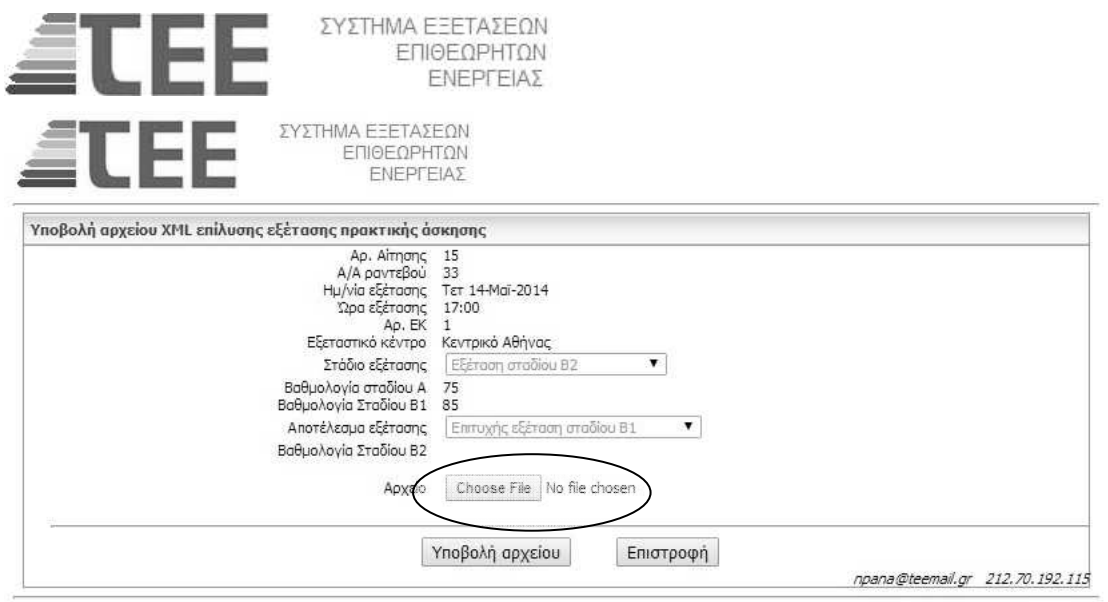

Μετά την επιλογή του αρχείου XML και την υποβολή ζητείται επιβεβαίωση πέραν της οποίας εάν υποβληθεί αρχείο XML θεωρείται οριστικό και βαθμολογείται.

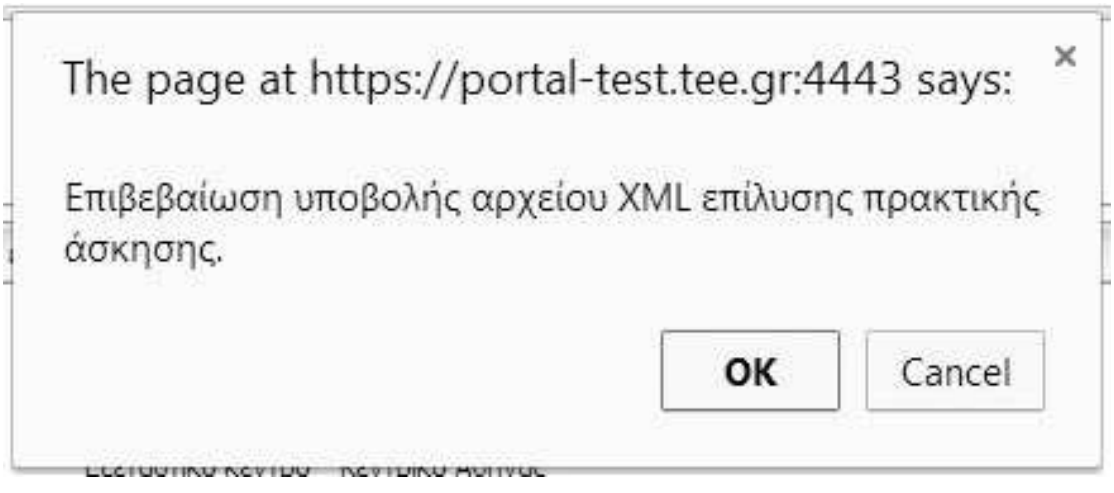

Μετά την επιτυχημένη υποβολή του αρχείου εμφανίζεται και η τελική βαθμολογία.

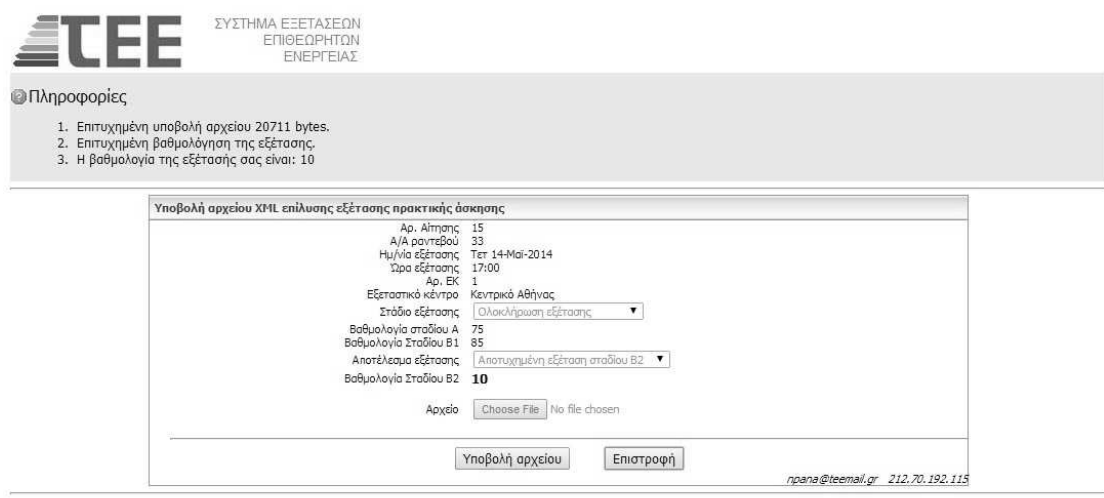

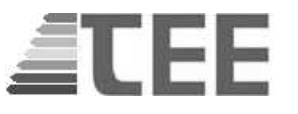

Μετά την ανακοίνωση του αποτελέσματος ο υποψήφιος πρέπει να σβήσει τα αρχεία (practiceB2\_design\_file.pdf), (practiceB2\_help\_file.pdf) και (practiceB2\_XML\_file.xml) ώστε ο Η/Υ να είναι άμεσα διαθέσιμος στον επόμενο υποψήφιο.

**ΠΡΟΣΟΧΗ: Η επεξεργασία του αρχείου XML χωρίς την χρήση του λογισμικού ΤΕΕ ΚΕΝΑΚ πιθανότατα θα επιφέρει αλλαγή στην δομή του η οποία θα καταστεί μη έγκυρη με αποτέλεσμα να απορριφθεί ο εξεταζόμενος.**